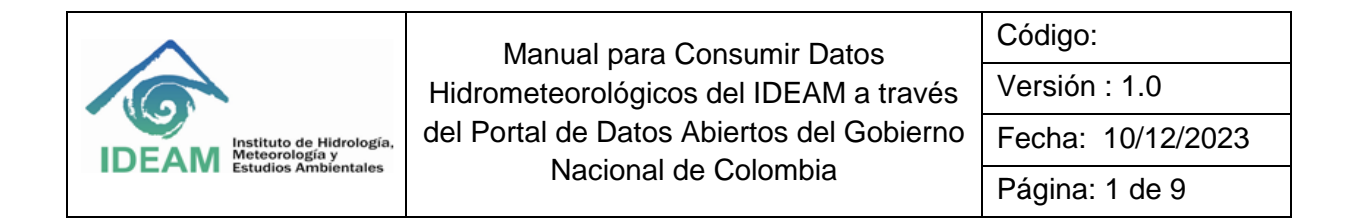

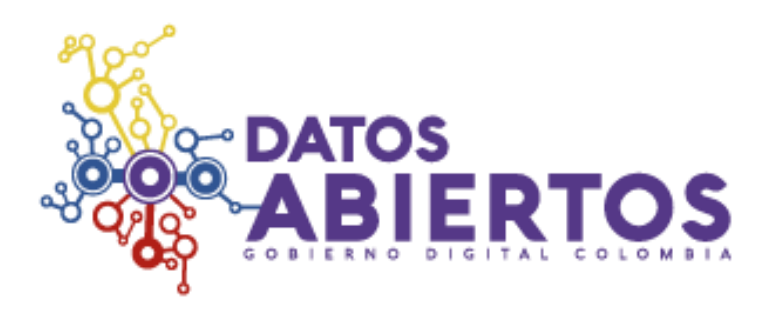

**Manual para Consumir Datos Hidrometeorológicos del IDEAM a través del Portal de Datos Abiertos del Gobierno Nacional de Colombia**

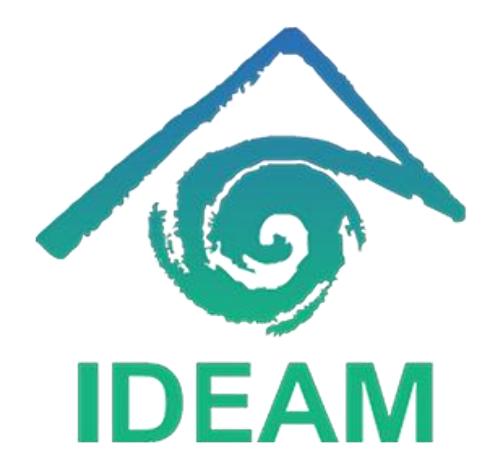

**Diciembre - 2023**

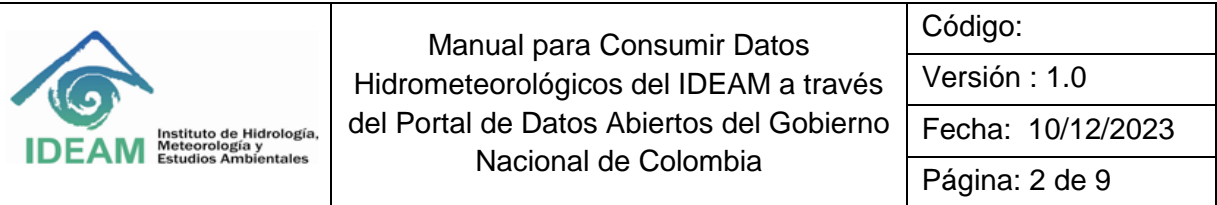

Este manual te guiará a través del proceso de consumir datos meteorológicos del Instituto de Hidrología, Meteorología y Estudios Ambientales (IDEAM) a través del Portal de Datos Abiertos [https://www.datos.gov.co](https://www.datos.gov.co/) del Gobierno Nacional de Colombia.

**Paso 1:** Buscar Datos Meteorológicos del IDEAM

**1.** Ingresa al Portal de Datos Abiertos del Gobierno Nacional de Colombia.

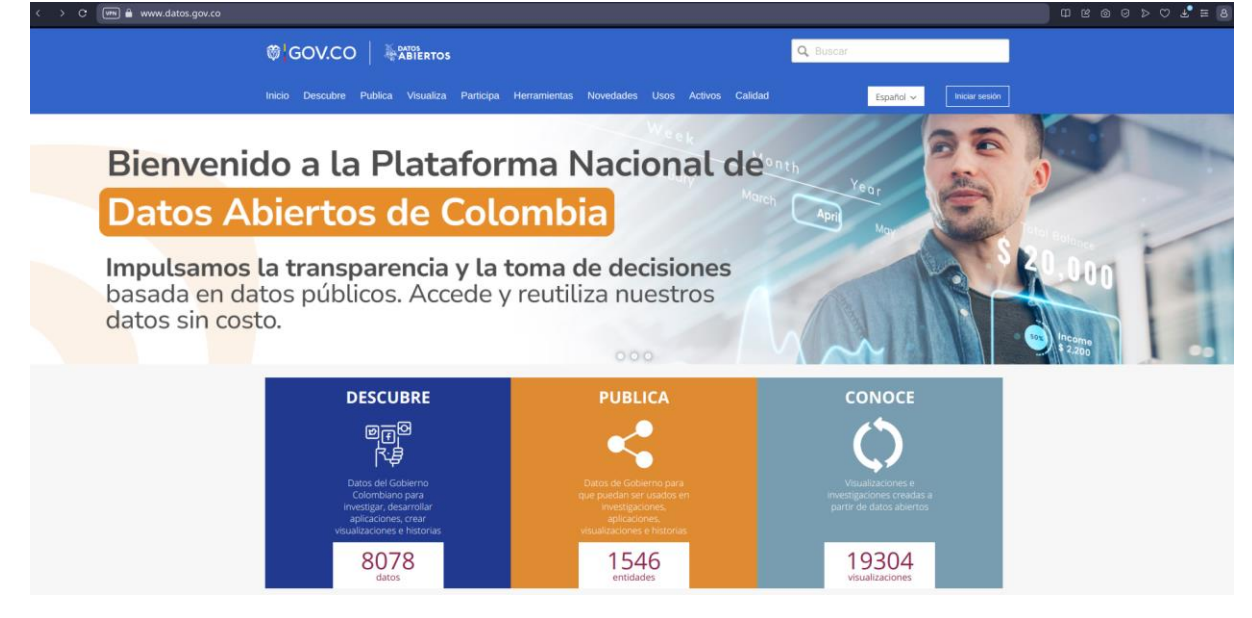

**2.** Utiliza la barra de búsqueda e ingresa la palabra clave "IDEAM" y presiona la tecla enter.

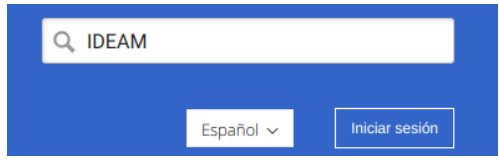

**3.** Ordena los resultados por fecha de actualización más reciente.

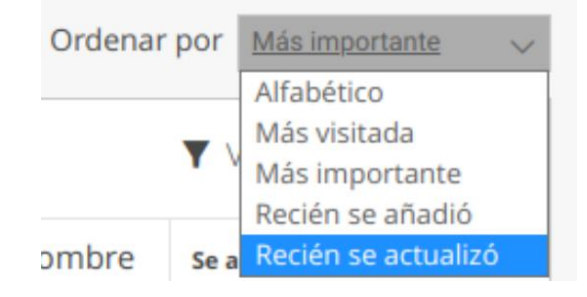

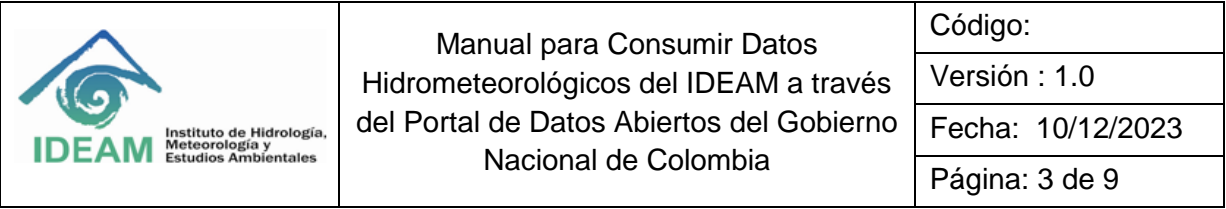

# **Paso 2:** Seleccionar el Conjunto de Datos

1. Elige un conjunto de datos relevante, por ejemplo, "Humedad del Aire a 2 metros".

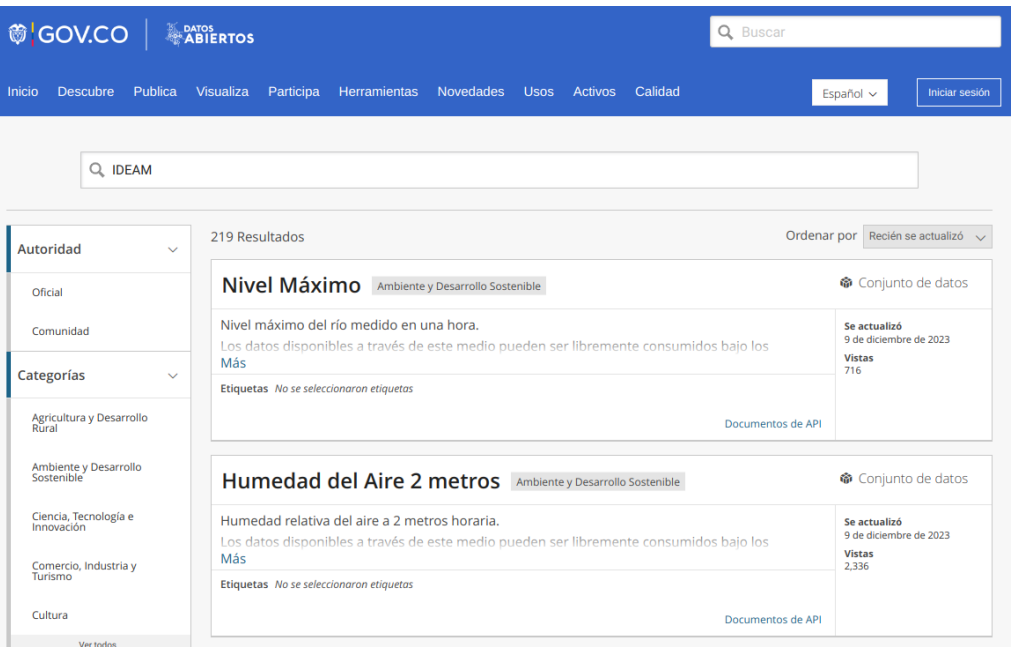

2. Accede al conjunto de datos, por ejemplo, Humedad del Aire a 2 metros.

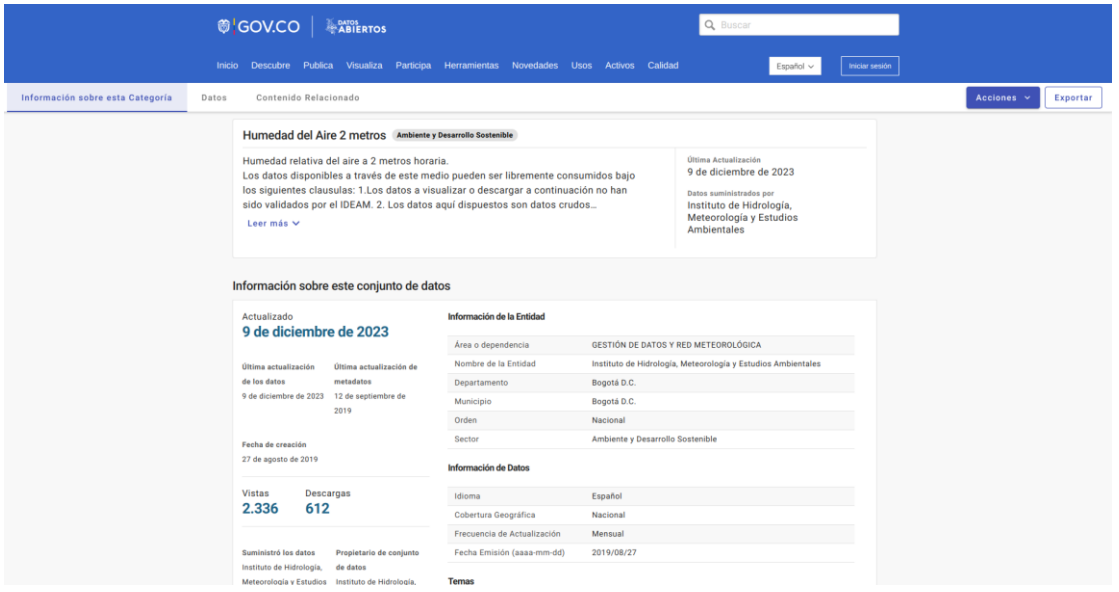

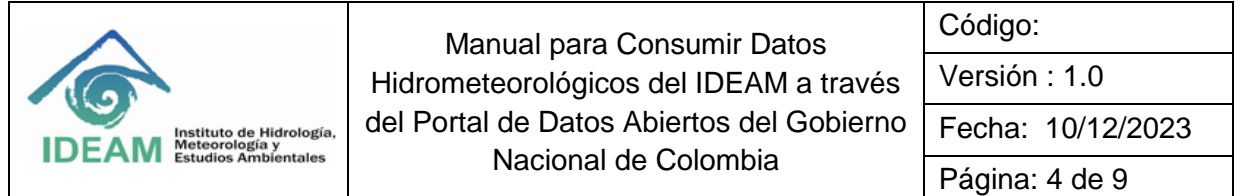

#### **Paso 3:** Obtener url del conjunto de datos

1. Haz clic en el botón "Exportar".

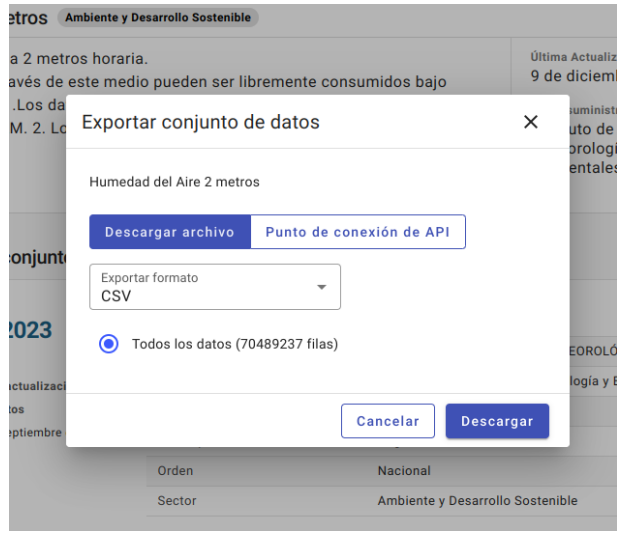

2. Haz clic en "Punto de conexión de API", ahí se brindará la url a través la cual se pueden acceder los datos.

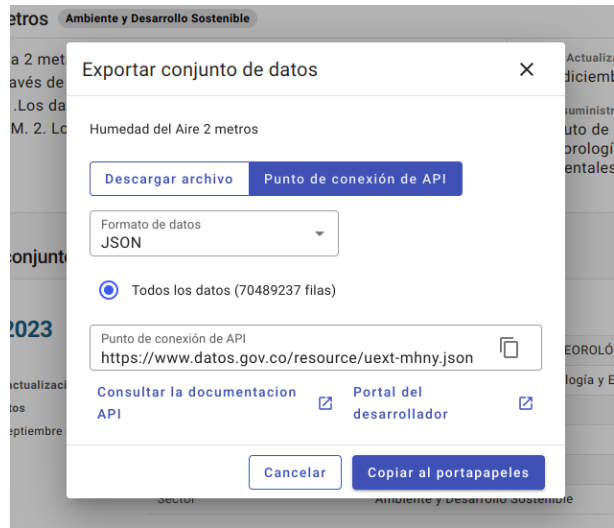

3. Al observar la url, se puede notar que el identificador del conjunto de datos es el "uext-mhny", este será útil a la hora de consumir el API. Ahora puedes dar clic en el link "Consultar la documentación API" en donde habrá varios ejemplos de consumo del API usando diferentes lenguajes de programación.

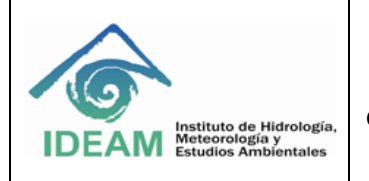

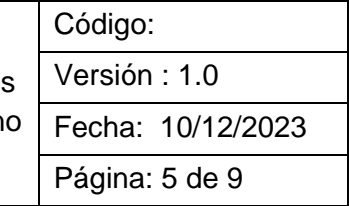

**A continuación, se presentan los siguientes ejemplos:**

## **1. Python**

Tomando como base el código en Python de ejemplo que está en el link de la documentación genérica del API, construiremos un notebook de ejemplo.

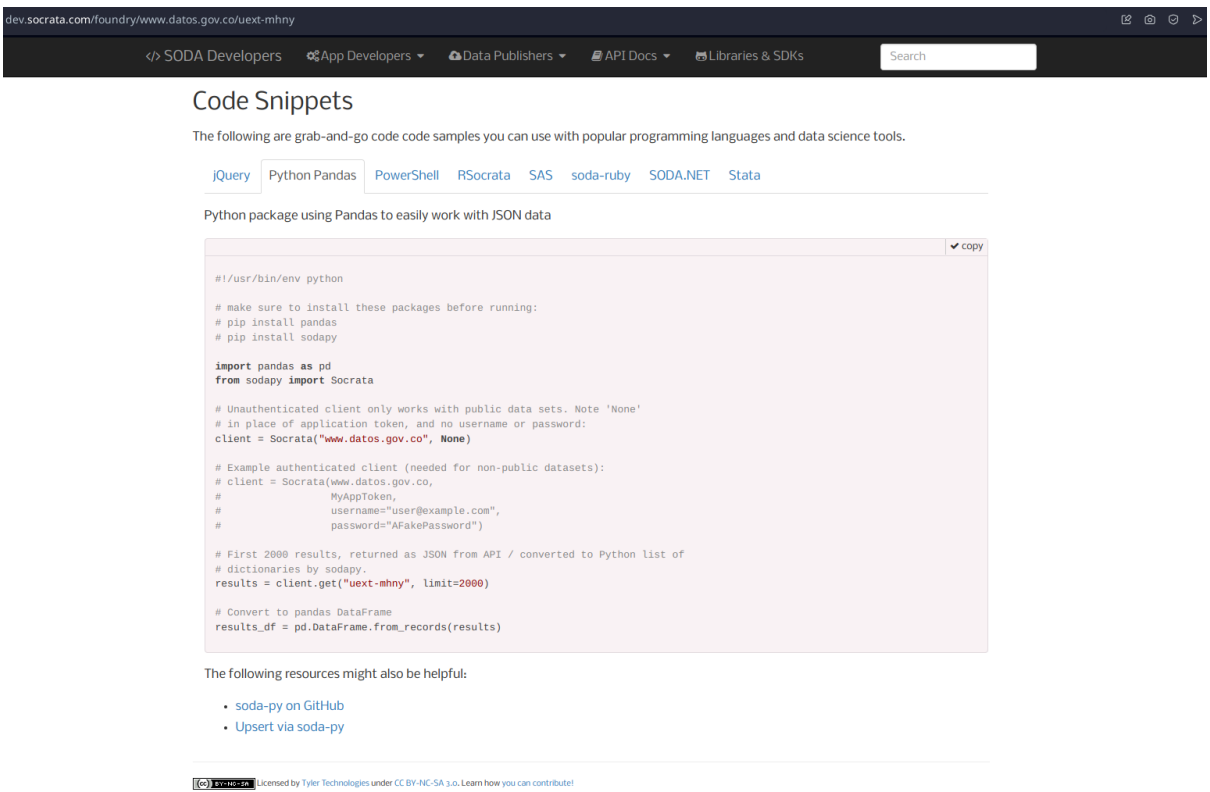

Como se indica en este, como prerrequisito es necesario instalar las librerías de pandas y sodapy, al pegar este código de prueba en una celda de jupyter se puede observar que una muestra de 2000 registros es almacenada en un dataframe para su posterior procesamiento.

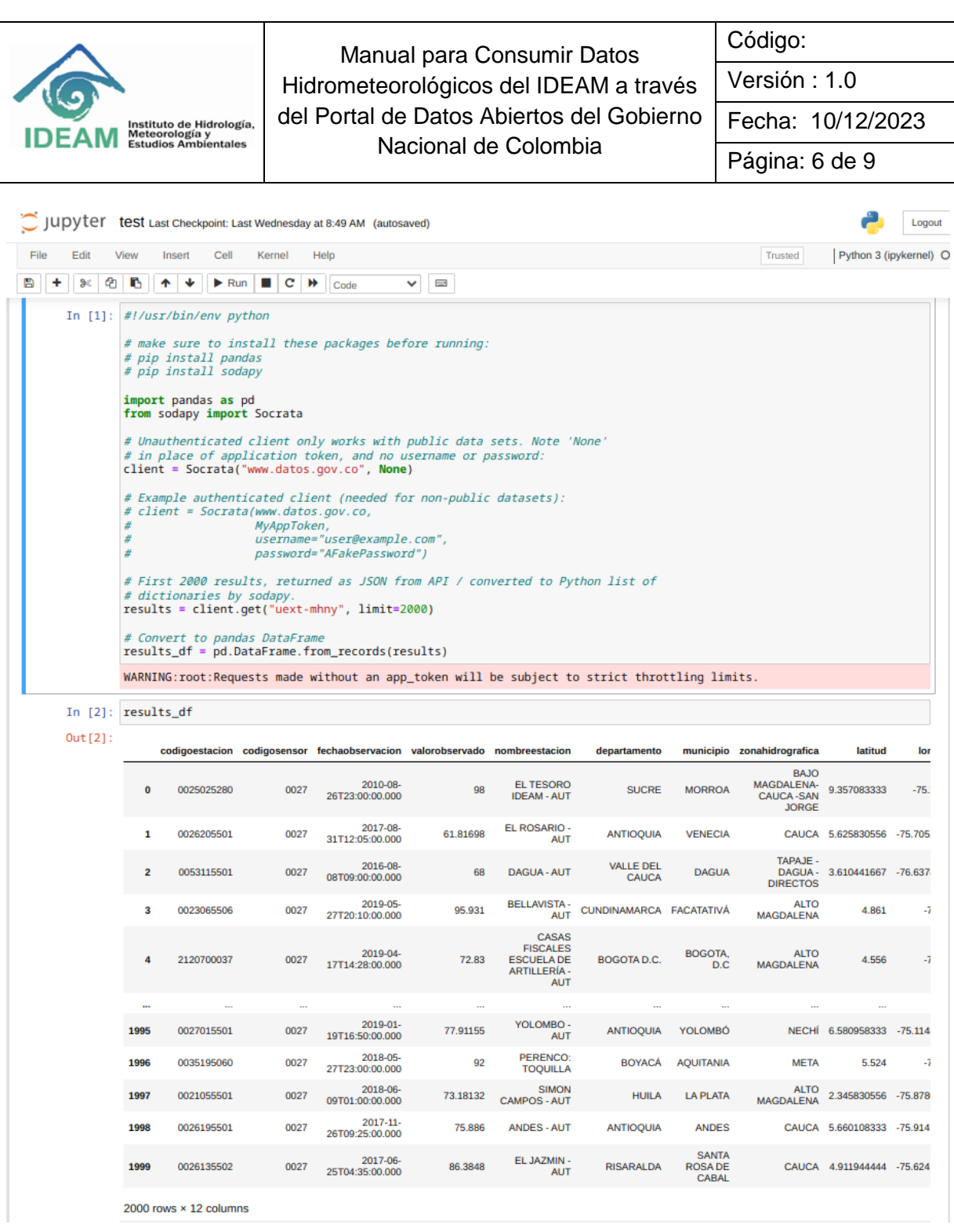

Si se quieren usar los datos más recientes, se puede utilizar el parámetro "order" dentro del método get del objeto "client" de la clase Socrata que se instanció en la anterior celda, a este parámetro "order" le indicamos la columna que queremos ordenar, en este caso, la fecha de observación y le ponemos la keyword "DESC" para que lo haga en orden descendente y así obtener los últimos registros cargados en la plataforma.

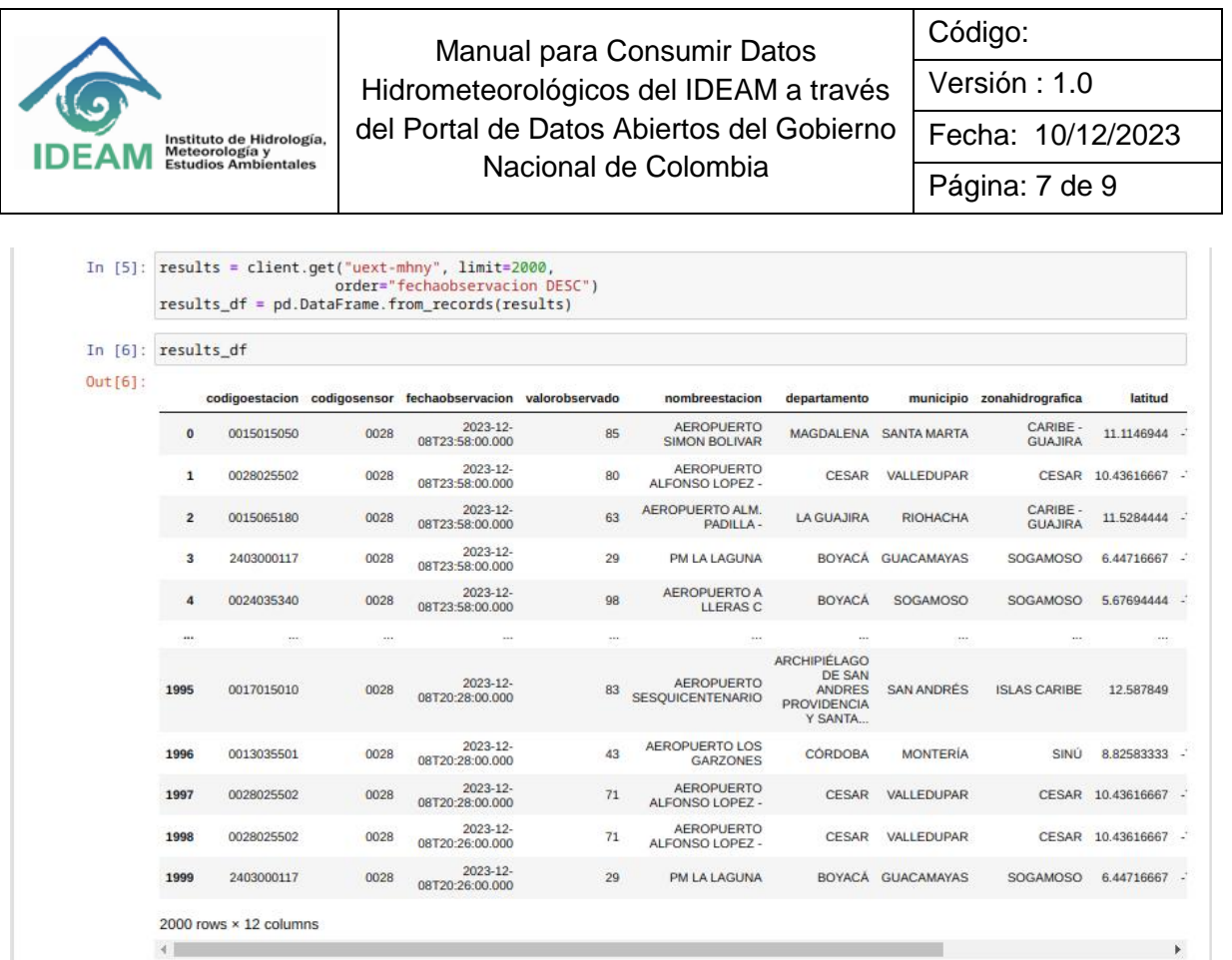

Para más información de todas las posibilidades para consumir los datos utilizando el cliente sodapy en Python, revisar el siguiente link de la documentación oficial del proyecto en GitHub: [https://github.com/xmunoz/sodapy#getdataset\\_identifier](https://github.com/xmunoz/sodapy#getdataset_identifier-content_typejson-kwargs)[content\\_typejson-kwargs](https://github.com/xmunoz/sodapy#getdataset_identifier-content_typejson-kwargs)

#### **2. Postman**

Por ejemplo, utilizando la aplicación postman, que nos permite hacer peticiones de manera amigable, podemos probar el método get.

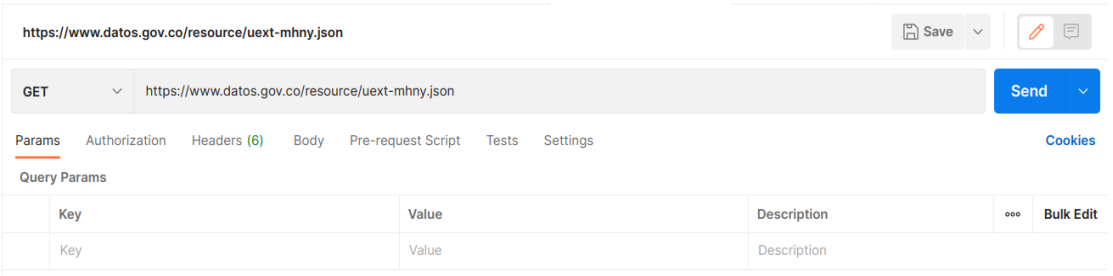

Lo cual nos responde:

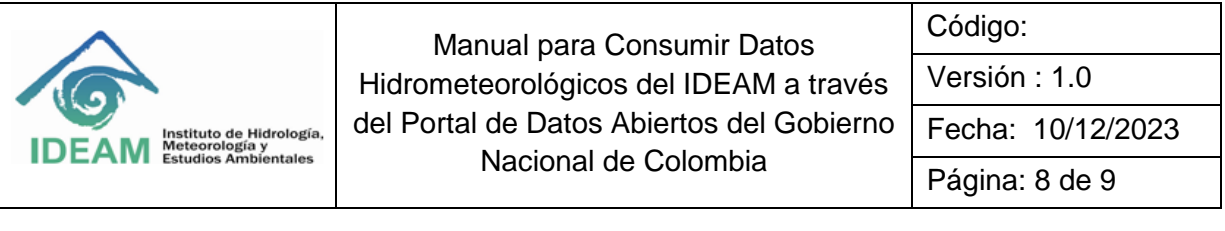

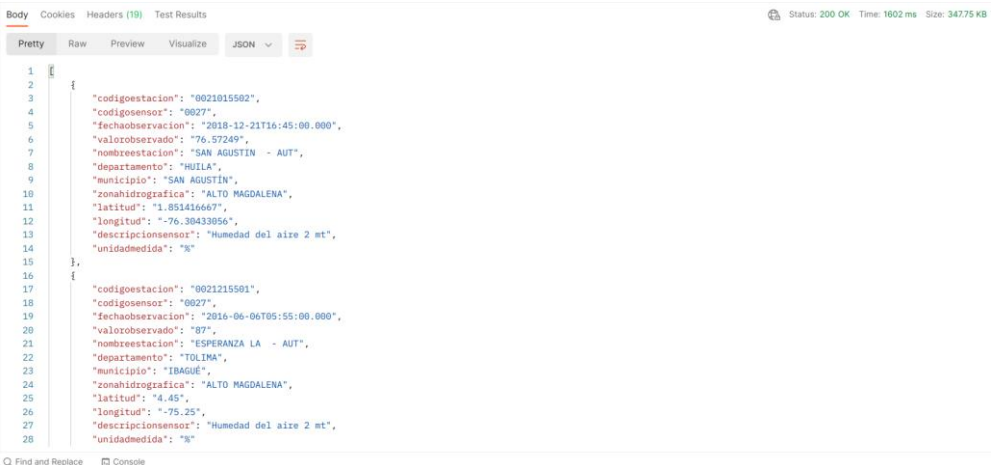

También se pueden hacer filtros realizando queries usando clausulas similares a SQL de SODA llamadas SoQL, en el siguiente link se encuentra la documentación respectiva:<https://dev.socrata.com/docs/queries/>

Tomando como ejemplo anterior que hicimos en python de tomar los últimos datos cargados, usamos el filtro "order" con el parametro DESC, siguiendo la documentación de SoQL, el recurso a consultar con el método HTML GET sería el siguiente:

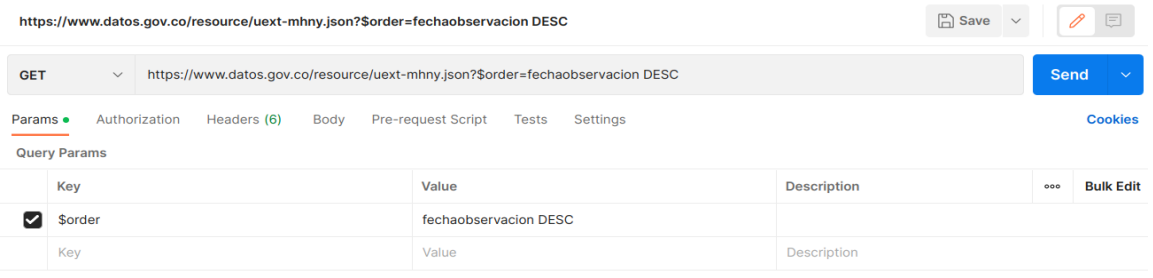

Lo cual nos retorna un json con las últimas observaciones:

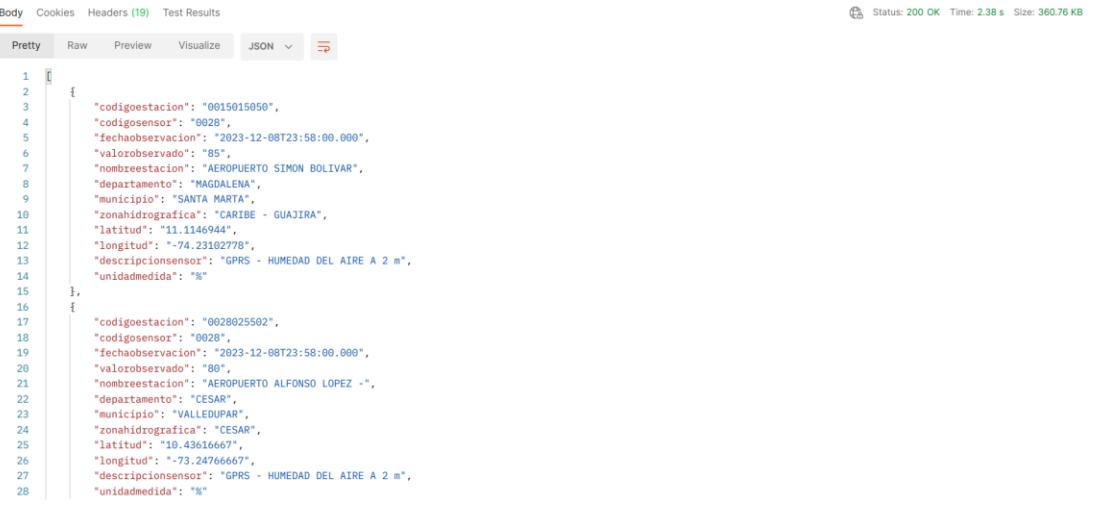

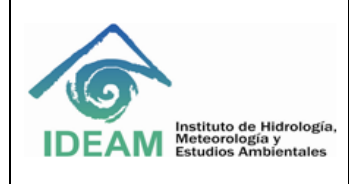

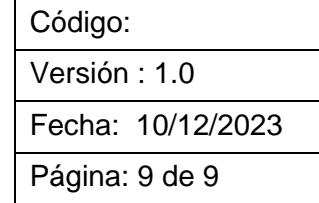

## **HISTORIAL DE CAMBIOS**

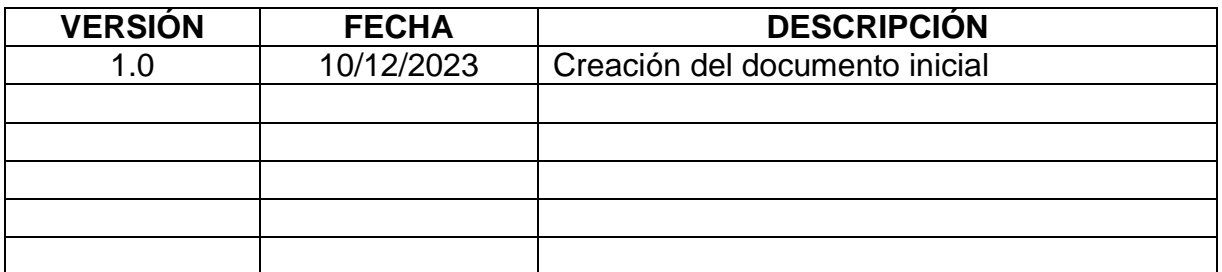

**Autor:** Diego Fernando Acosta Ortiz

**Autor Institucional:** Instituto de Hidrología, Meteorología y Estudios Ambientales (IDEAM)